## www.it.endress.com I nuovi orizzonti dell' e-business

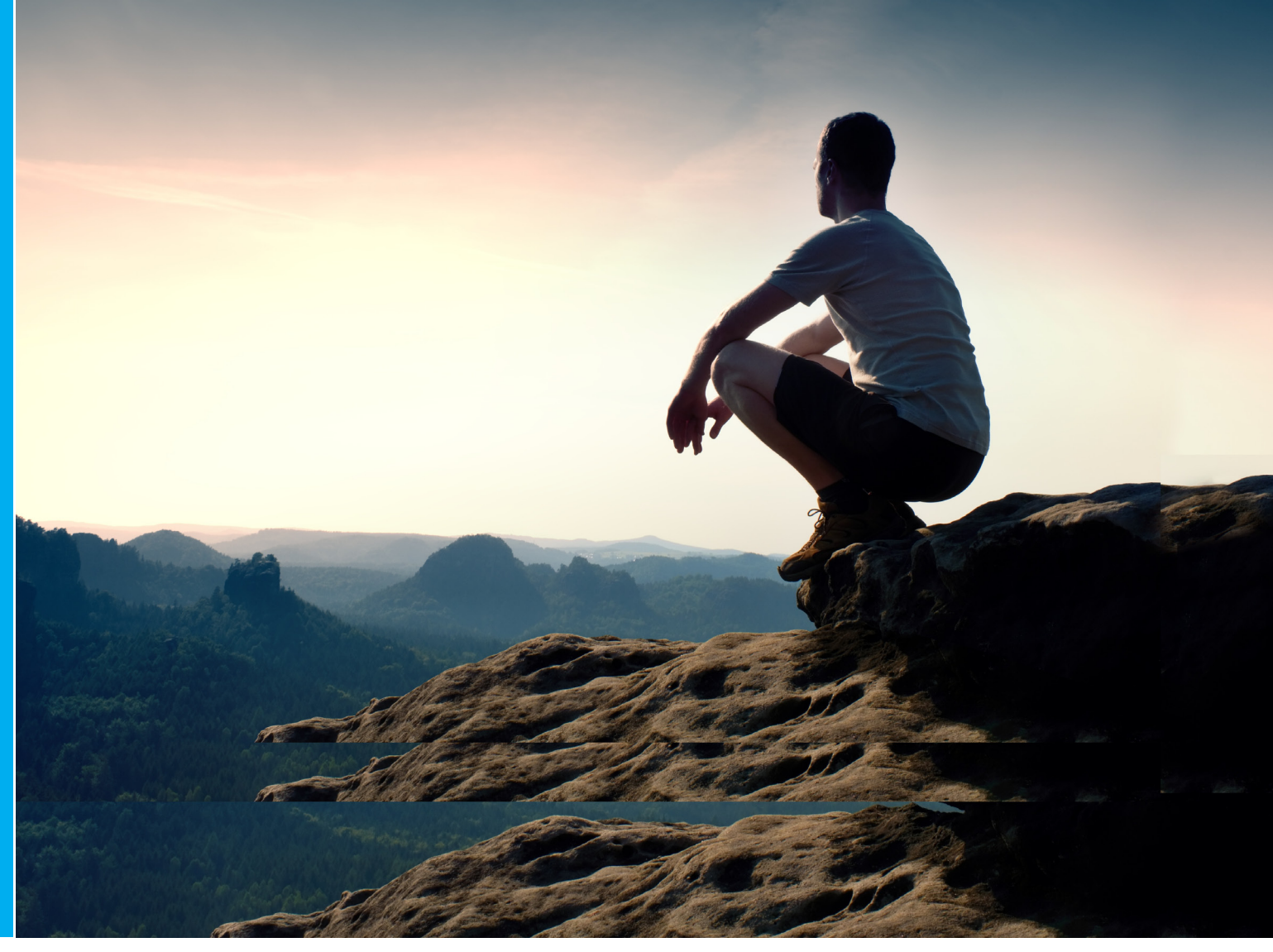

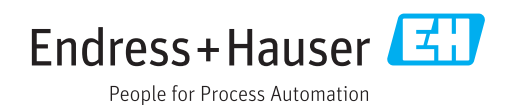

# La piattaforma per gli acquisti online... e non solo!

### Provate l'efficienza del nuovo servizio interattivo

Da oggi è possibile effettuare gli acquisti online sul sito dell'azienda www.it.endress.com, questo cambiamento sottolinea la volontà di Endress+Hauser di fornire supporto ai clienti per snellire i processi di approvvigionamento e migliorare l'esperienza d'acquisto. I nostri servizi online sono stati oggetto di un'approfondita revisione. Gran parte degli sforzi sono stati concentrati sull'ottimizzazione di funzionalità e fruibilità, al fine di offrire informazioni complete e una nuova piattaforma di approvvigionamento.

#### Un nuovo modo di interagire efficacemente con i nostri clienti

www.it.endress.com rende più semplice a progettisti, uffici acquisti, tecnici e personale di manutenzione scoprire e acquistare i prodotti del nostro portfolio. Grazie alla combinazione di informazioni sui prodotti e alla possibilità di un acquisto diretto, il processo di approvvigionamento è più semplice che mai.

#### Una piattaforma di collaborazione ed interazione nell'ottica di interscambio tra Endress+Hauser ed i propri clienti

Una volta effettuato l'accesso, si rende disponibile un'ampia gamma di informazioni individuali e dettagliate, tra cui prezzo personalizzato e cronologia degli ordini. È possibile visualizzare un riepilogo delle transazioni di un'azienda, a prescindere che siano state effettuate online o meno. La gamma di servizi comprende la gestione integrata dei documenti: gli utenti possono accedere a documenti quali offerte, fatture e informazioni di consegna per ottenere una panoramica completa ed inoltre richiedere i diritti di accesso in base al ruolo e alle policy aziendali.

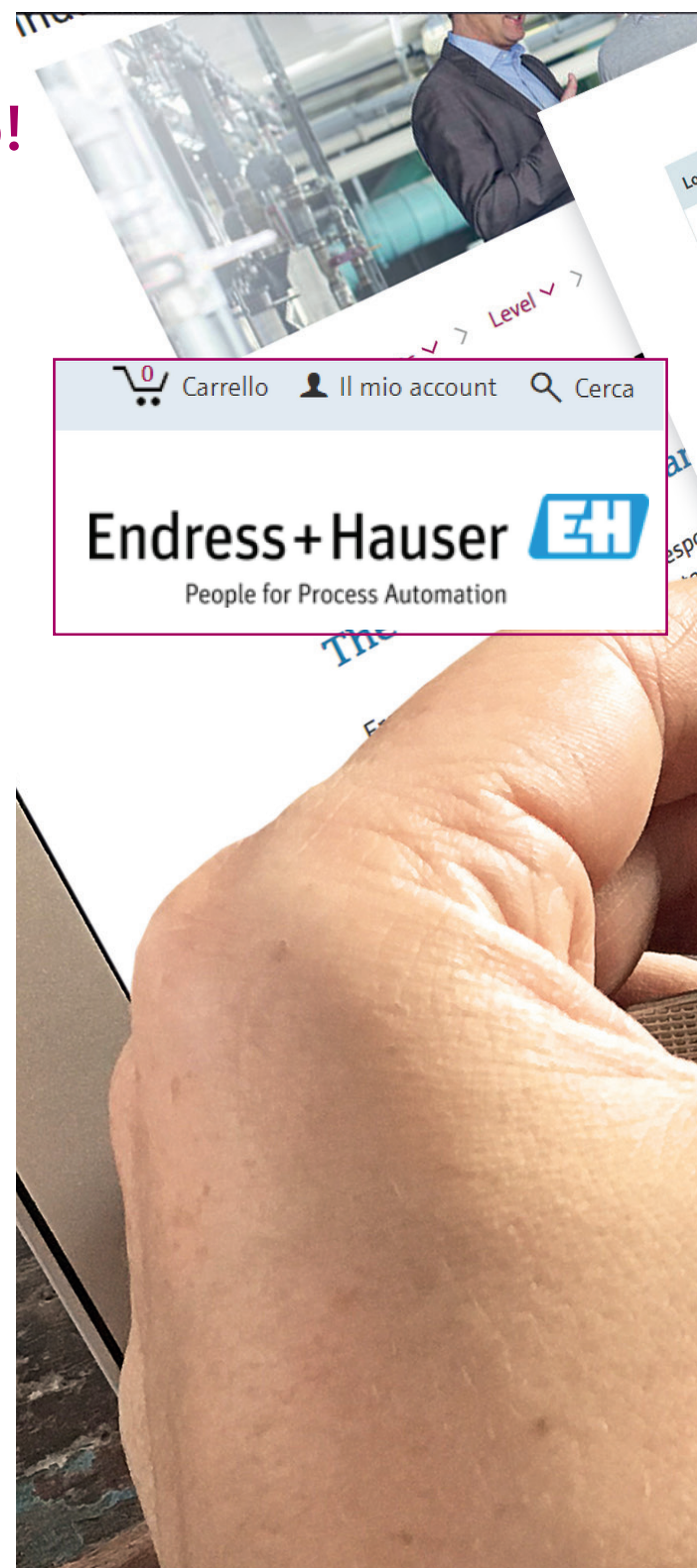

Se di vostro interesse, effettuate subito l'accesso e provate voi stessi su www.it.endress.com

#### Con le nuove funzionalità sarete in grado di:

- acquistare i prodotti direttamente dalla pagina in cui li vedete
- visualizzare tutte le transazioni di business con Endress+Hauser a prescindere che siano state effettuate online o meno
- accedere alla vostra area personalizzata (prezzi concordati, prodotti standard, contatti, ecc...)

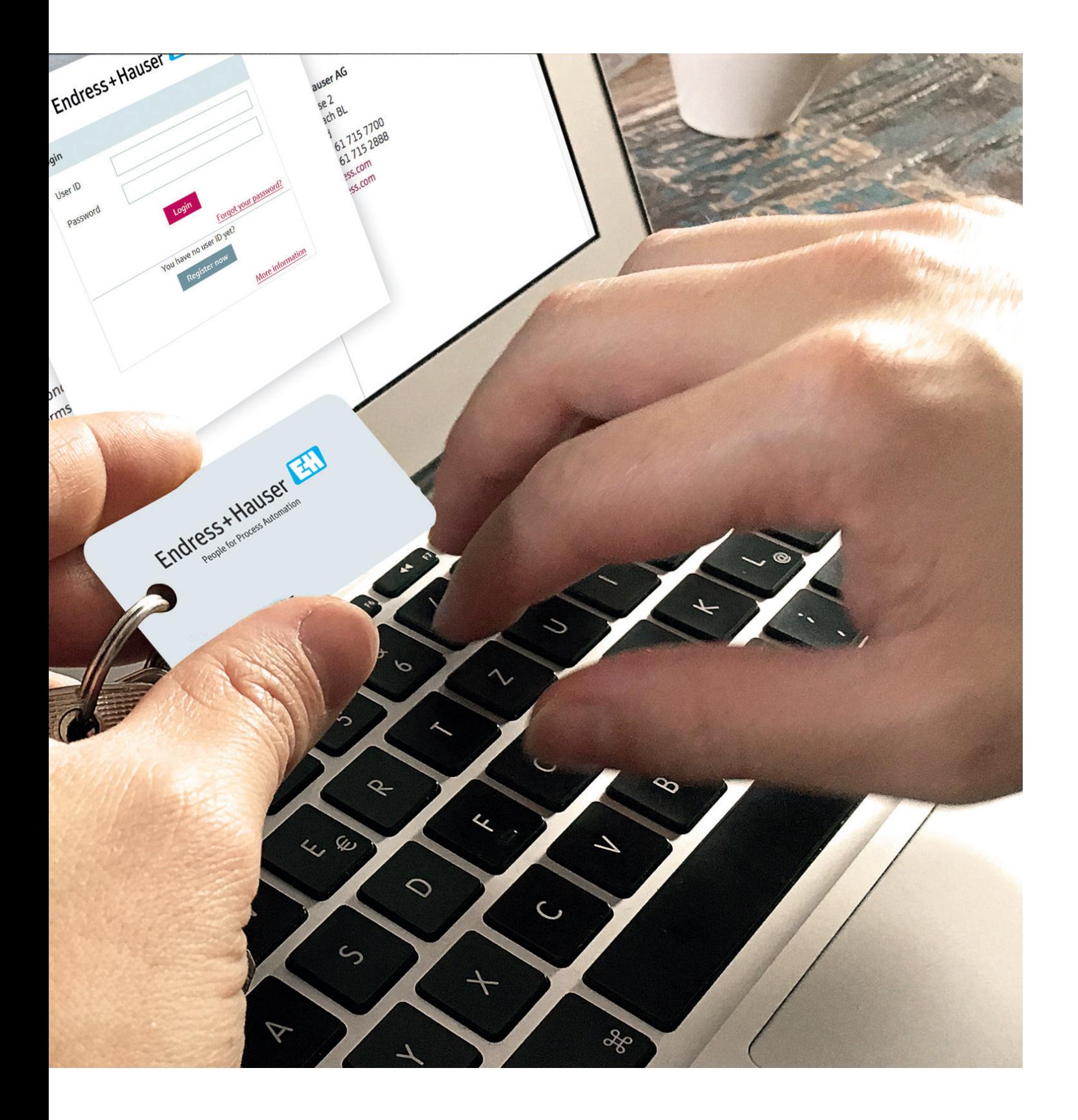

### www.it.endress.com - Informazioni generali

Collegarsi direttamente sul sito www.it.endress.com.

Verranno mostrate le icone di un carrello e il menù "il mio account".

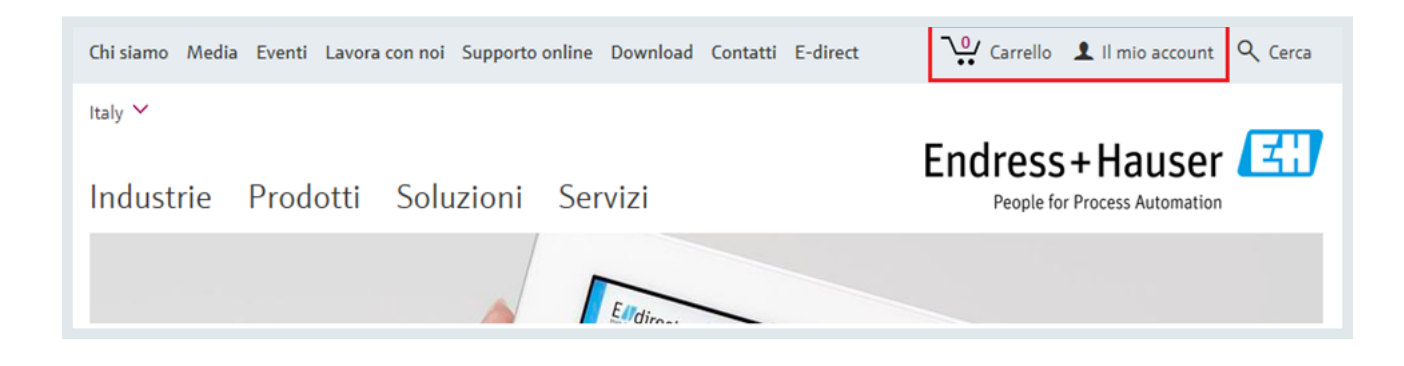

### Visionare riferimenti del team di vendita

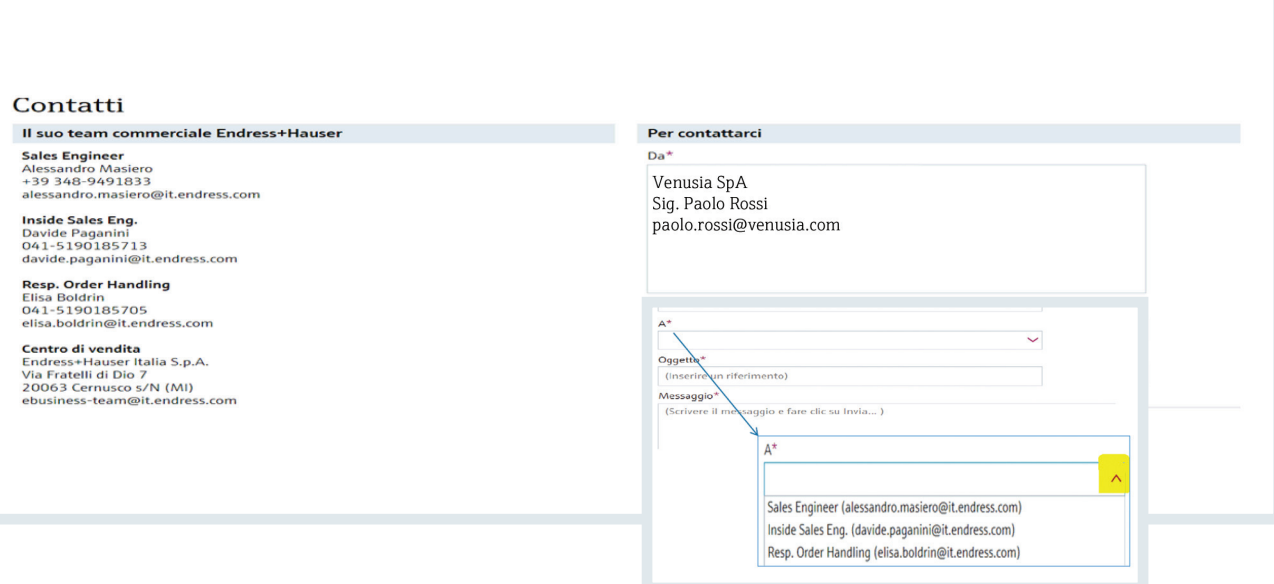

Accedendo alla sezione "I miei contatti" si può rapidamente avere accesso alle informazioni di contatto del proprio team di vendita E+H. Esiste anche la possibilità di inviare un messaggio ad uno dei destinatari presenti sulla pagina direttamente da questa Sezione.

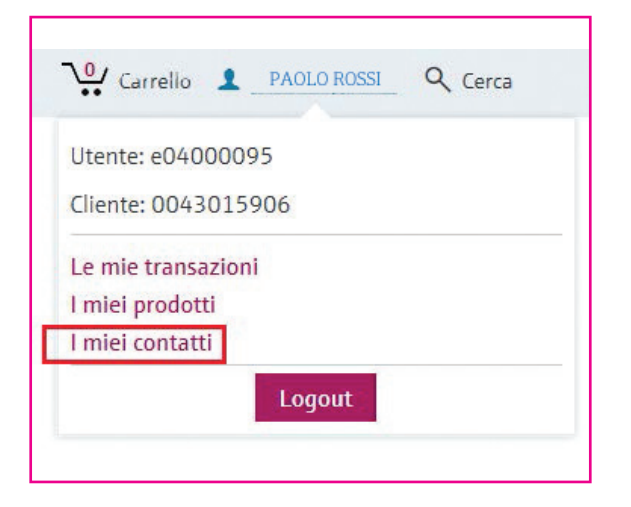

### Visionare il flusso documentale

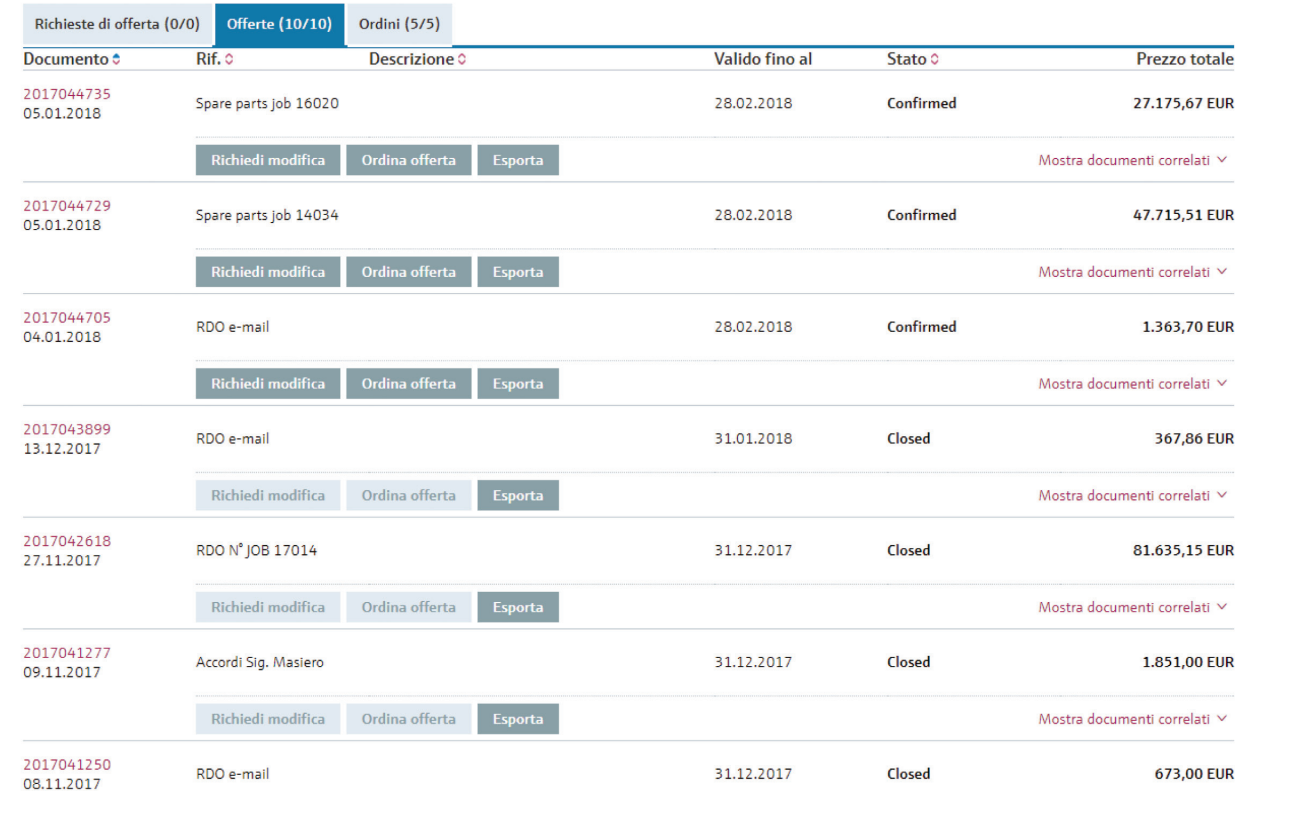

Accedendo alla sezione "Le mie transazioni" si possono visionare tutti i documenti ad esso relativi, filtrando per data, tipo documento, stato documento, ecc... Cliccando su "Mostra documenti correlati" è possibile visionare tutto il flusso precedente e successivo al documento in questione a partire dall'eventuale richiesta di offerta fino alla fattura.

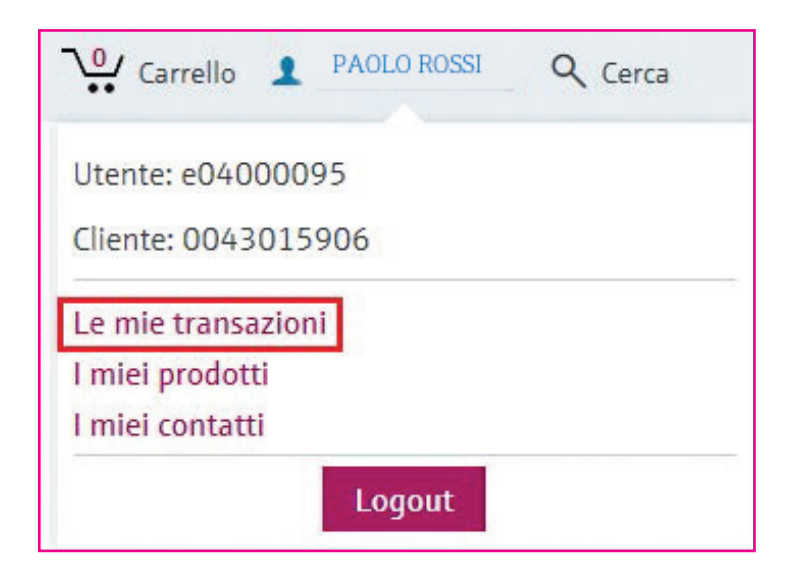

# Richiedere un'offerta

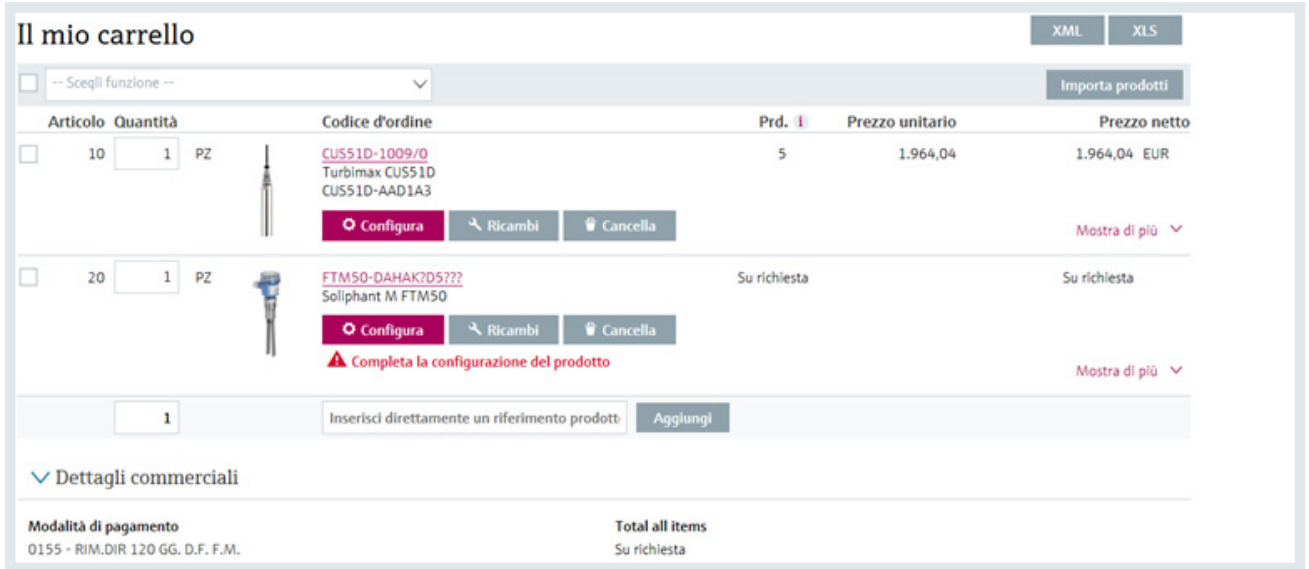

Si potrà richiedere un'offerta formale che verrà ufficializzata dal team di vendita contenente

#### i riferimenti inseriti dallo stesso cliente

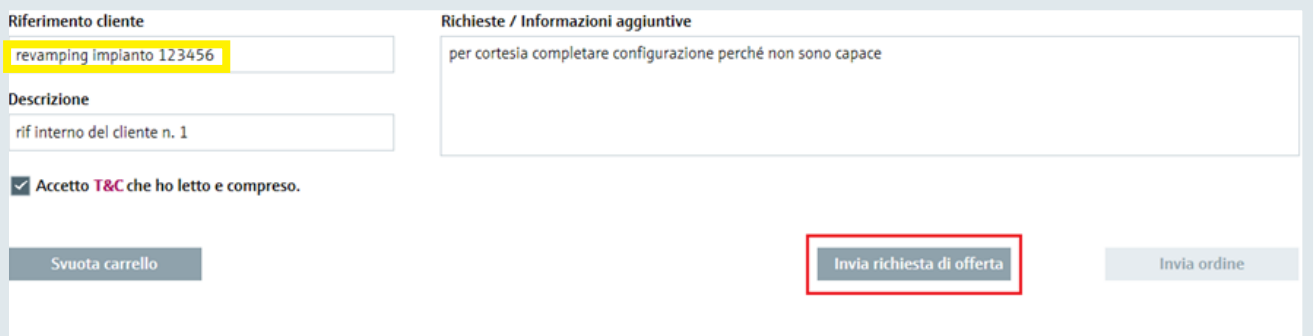

Accedendo alla sezione "Carrello" si potrà richiedere un'offerta direttamente al proprio team Endress+Hauser. Tramite gli appositi campi di ricerca o immettendo direttamente nel carrello l'ordercode dello strumento, si potranno aggiungere item al carrello. In caso di ordercode incompleto, il team di vendita consiglierà il dispositivo più adatto.

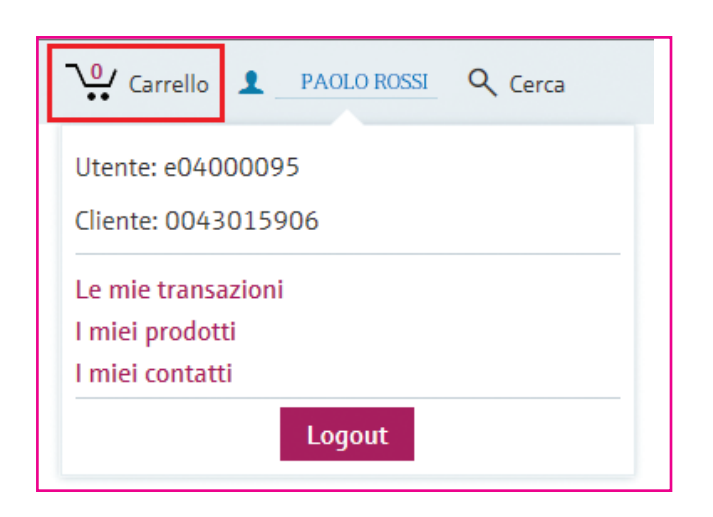

• Si potranno specificare dei riferimenti che compariranno nell'offerta e procedere in seguito con l'invio della richiesta.

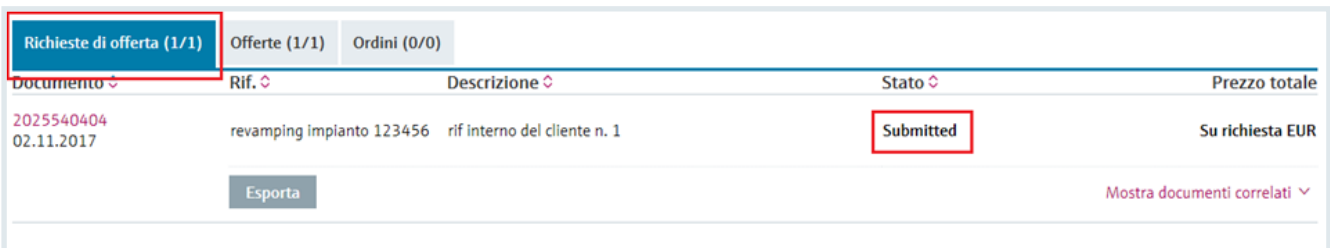

• Vedere anche la relativa offerta creata automaticamente che avrà stato "In progress".

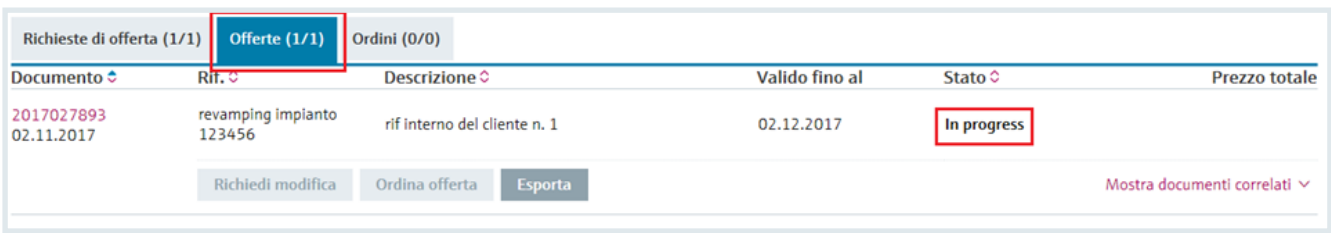

• L'utente potrà inoltre importare configurazioni predefinite da file esistenti (upload).

# Prodotti preferiti

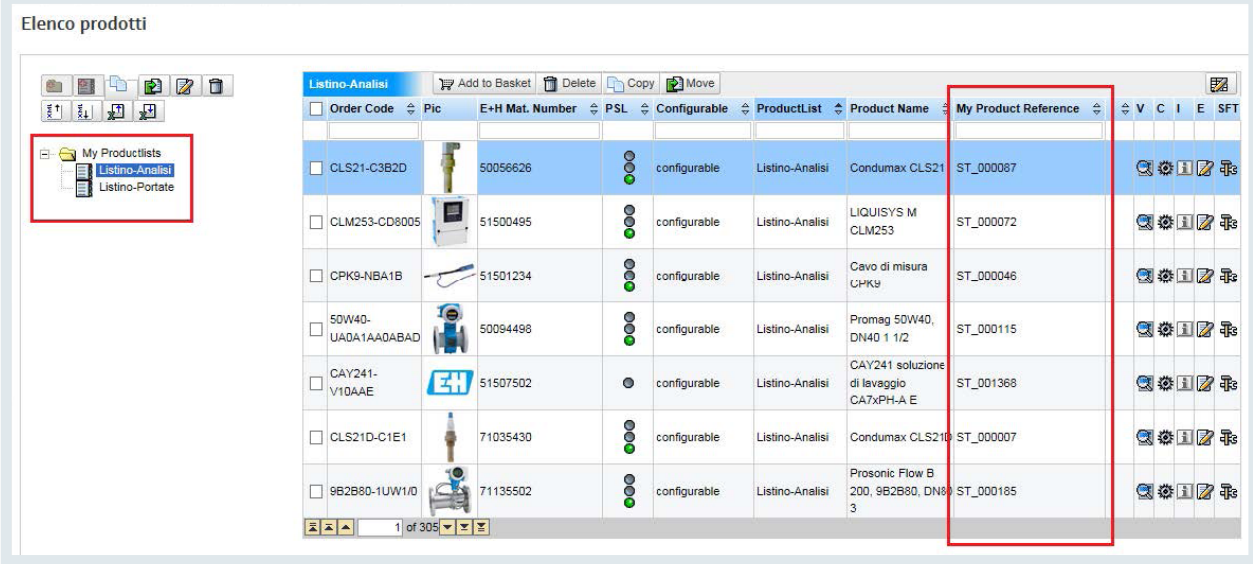

Accedendo alla sezione "I miei prodotti" sarà

possibile creare una o più liste di prodotti preferiti.

Il senso di questa sezione è:

•Trovare i prodotti in maniera semplice e

immediata

Per far ciò si possono anche inserire i propri codici di riferimento a fianco dei codici E+H o suddividere gli strumenti in varie liste.

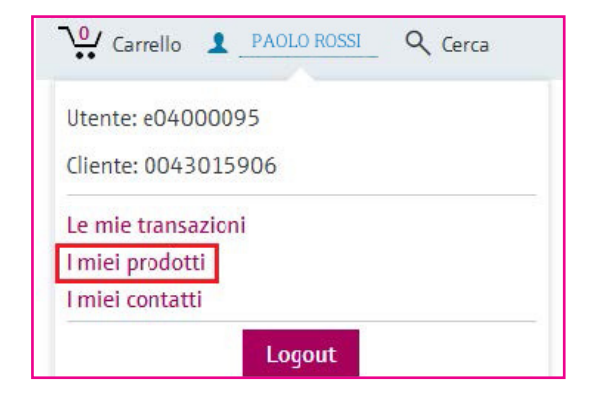

# Visualizzazione consegne

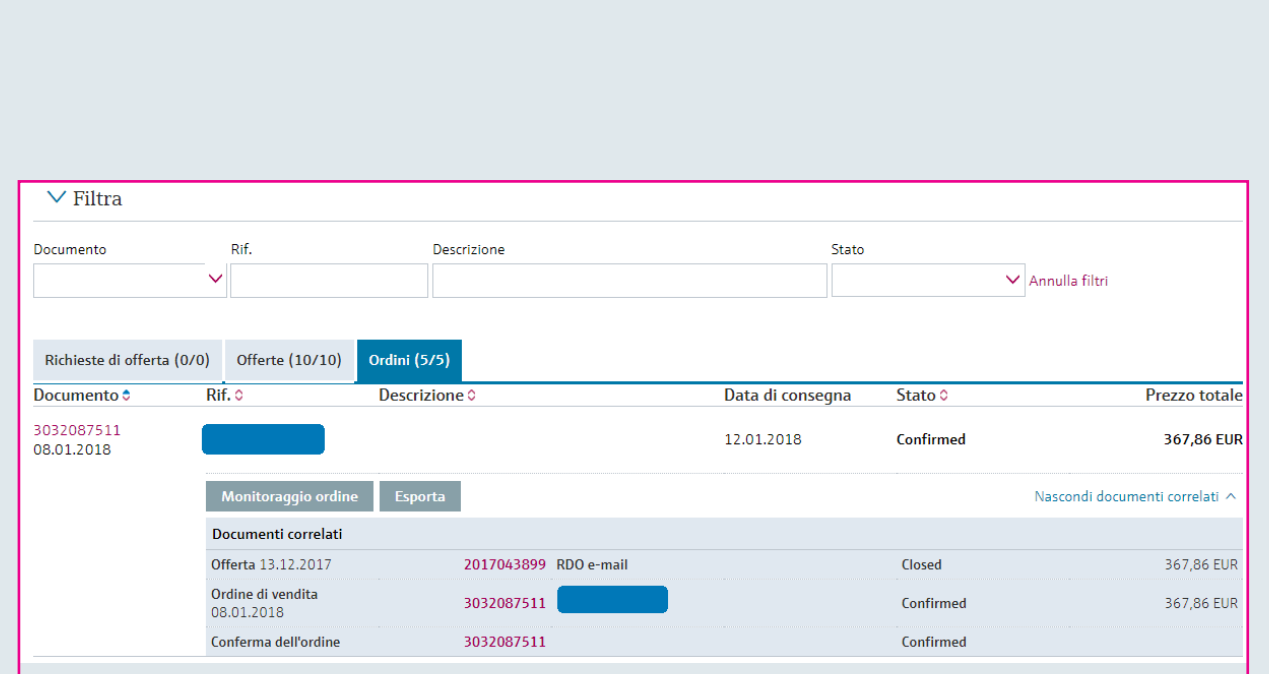

### Cliccando sul n° di conferma d'ordine si visualizza il suo stato

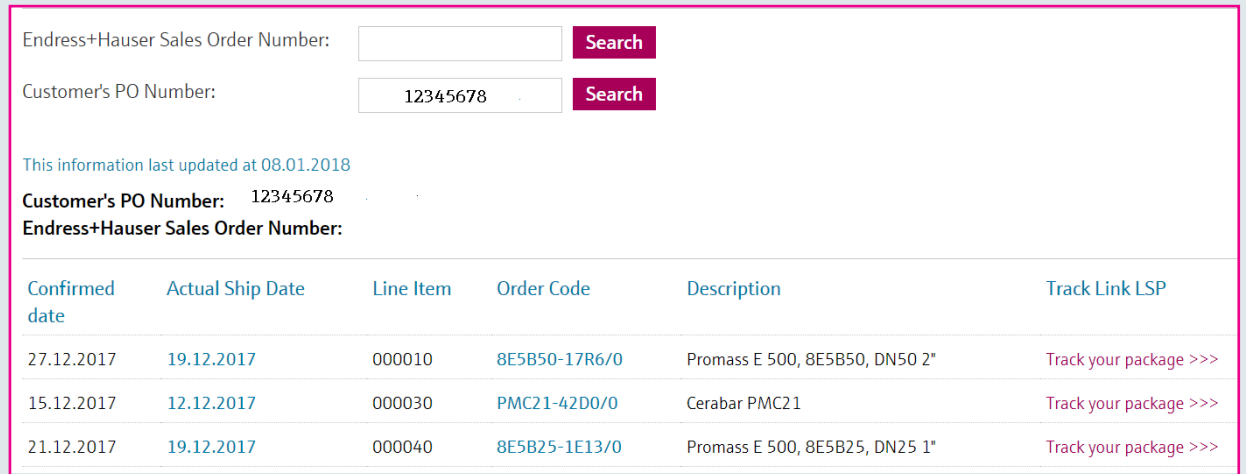

#### Monitoraggio ordine  $\times$ Endress+Hauser Endress+Hauser Sales Order 3032085768 Search Number: Customer's PO Number: Search This information last updated at 05.01.2018 17-1212-31231 Customer's PO Number: Endress+Hauser Sales Order 3032085768 Number: Confirmed Actual Ship Line Order Code **Description Track Link LSP** date Date Item 17.01.2018 000010 TR12-Termometro a resistenza ABA1SDG20000 TR12 17.01.2018 000020 TR24-Termometro a resistenza AB2BL42000 TR<sub>24</sub> 17.01.2018 000030 TR10-Termometro a resistenza ABB1CASGG2000 TR10 000040 PMC51-11.01.2018 Cerabar M PMC51 JVR1/115 09.01.2018 000050 50H04-5JV0/0 Promag 50H04, DN04 5/32" 09.01.2018 000060 50H26-3VP3/0 Promag 50H26, DN25 **DIN, JIS** 11.01.2018 000062 50H08-4RM4/0 Promag 50H08, DN08 5/16"

### Visualizza dettagli logistici

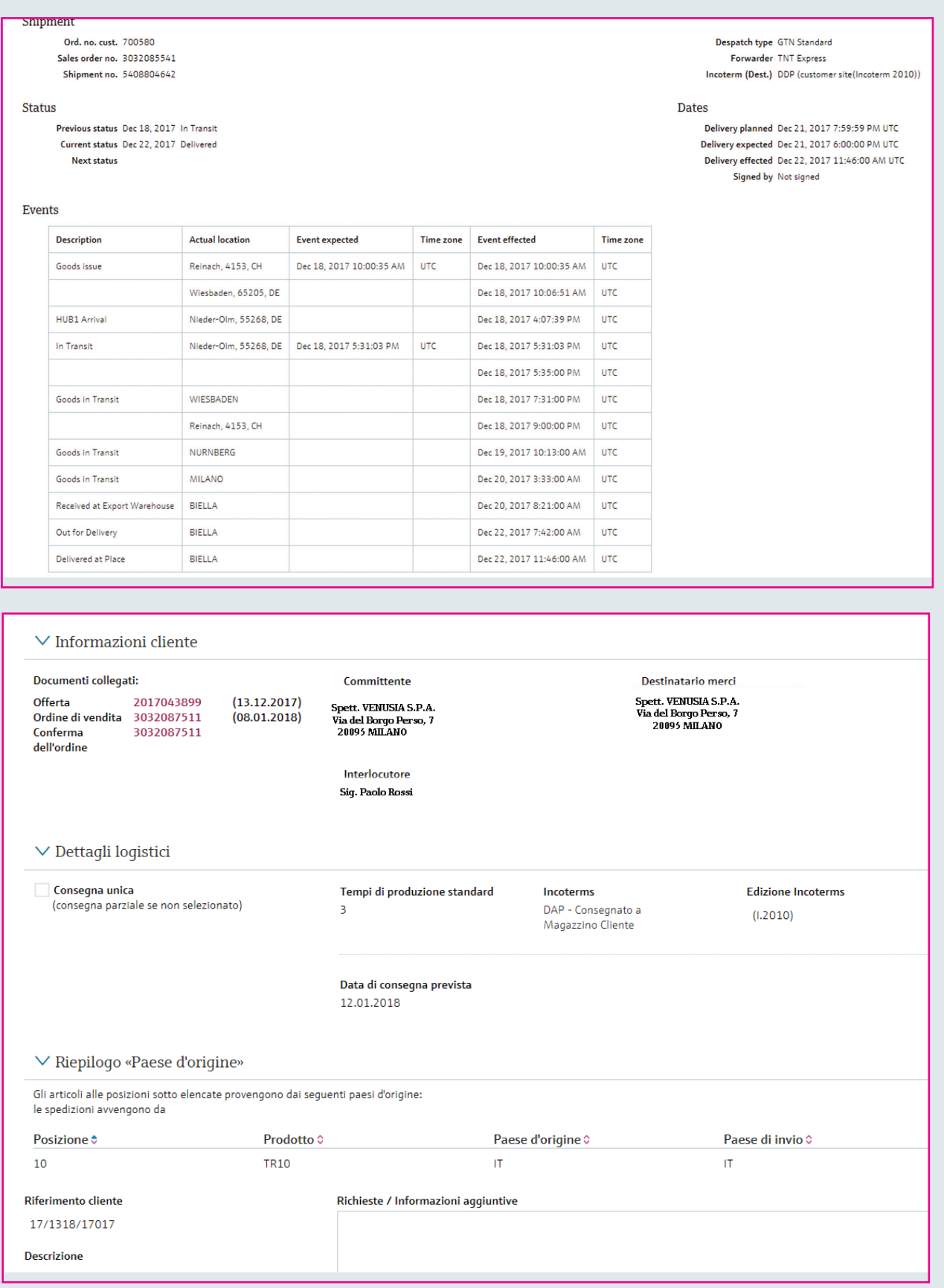

# Visualizzazione Disegni

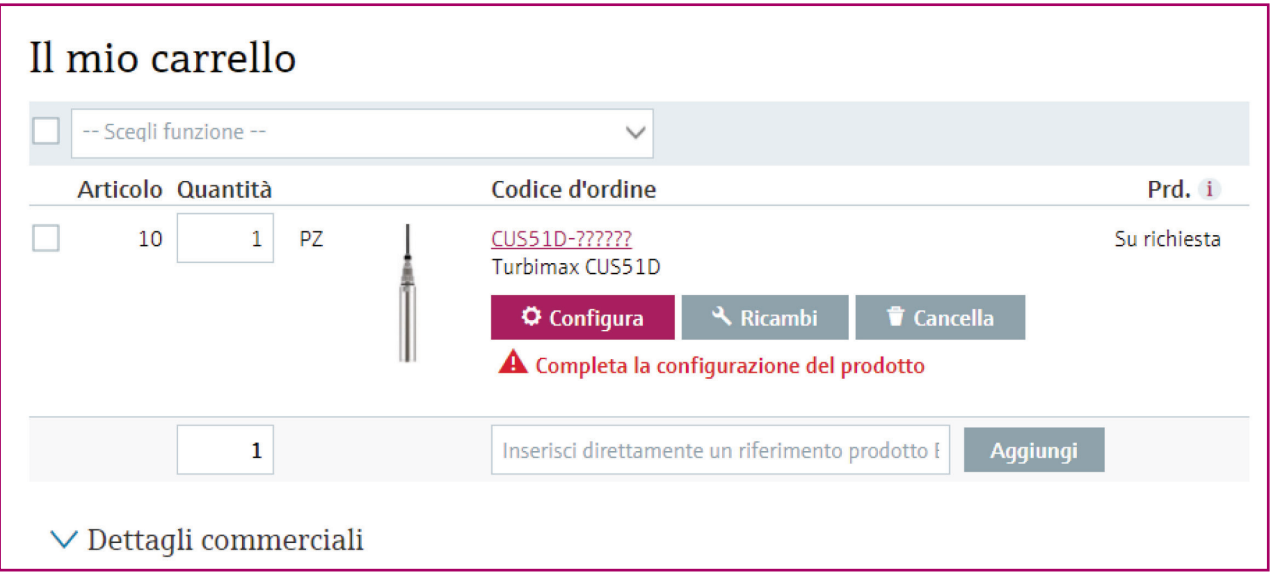

### Una volta completata la configurazione si illumina pulsante CAD

 $\blacksquare$ 

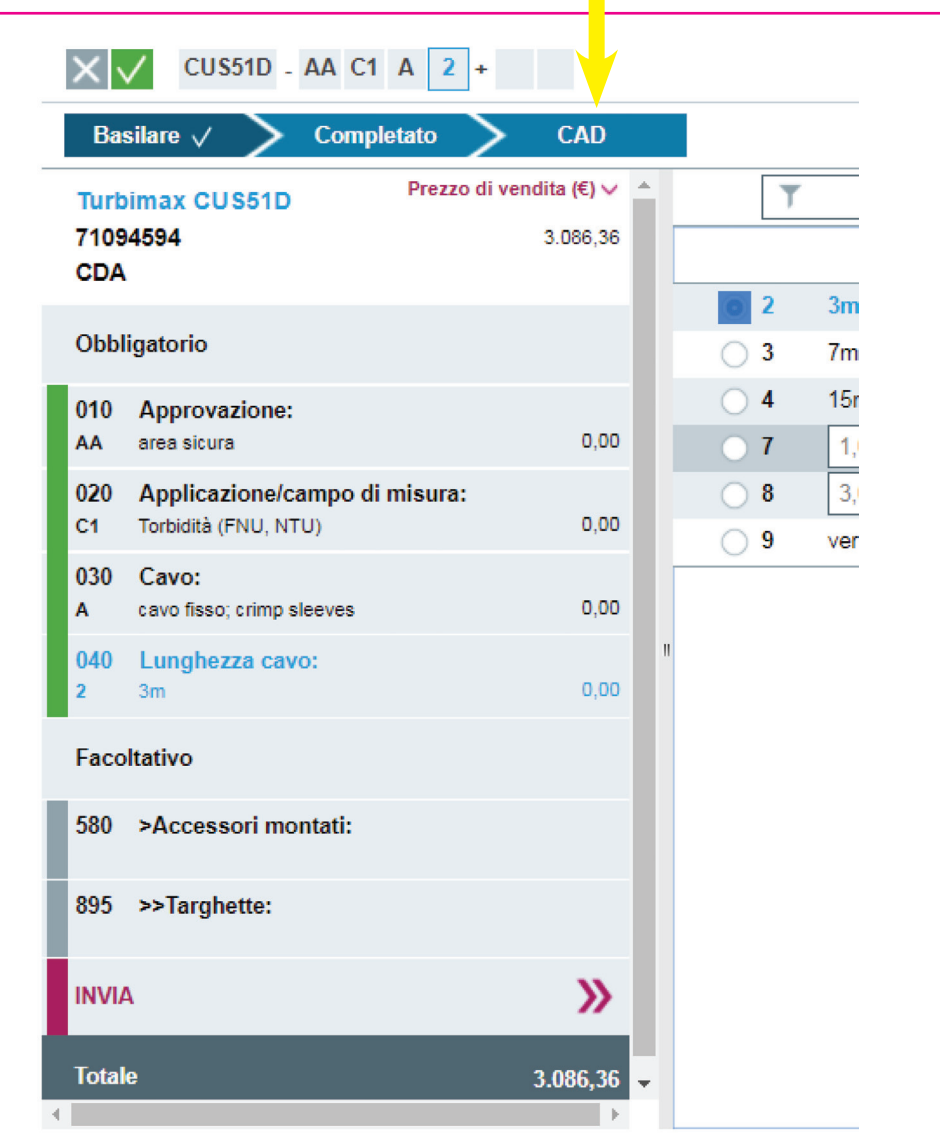

Nella sezione CAD viene caricato di default il primo disegno disponibile. Si potrà comunque selezionare il formato desiderato da scaricare o inviare via mail.

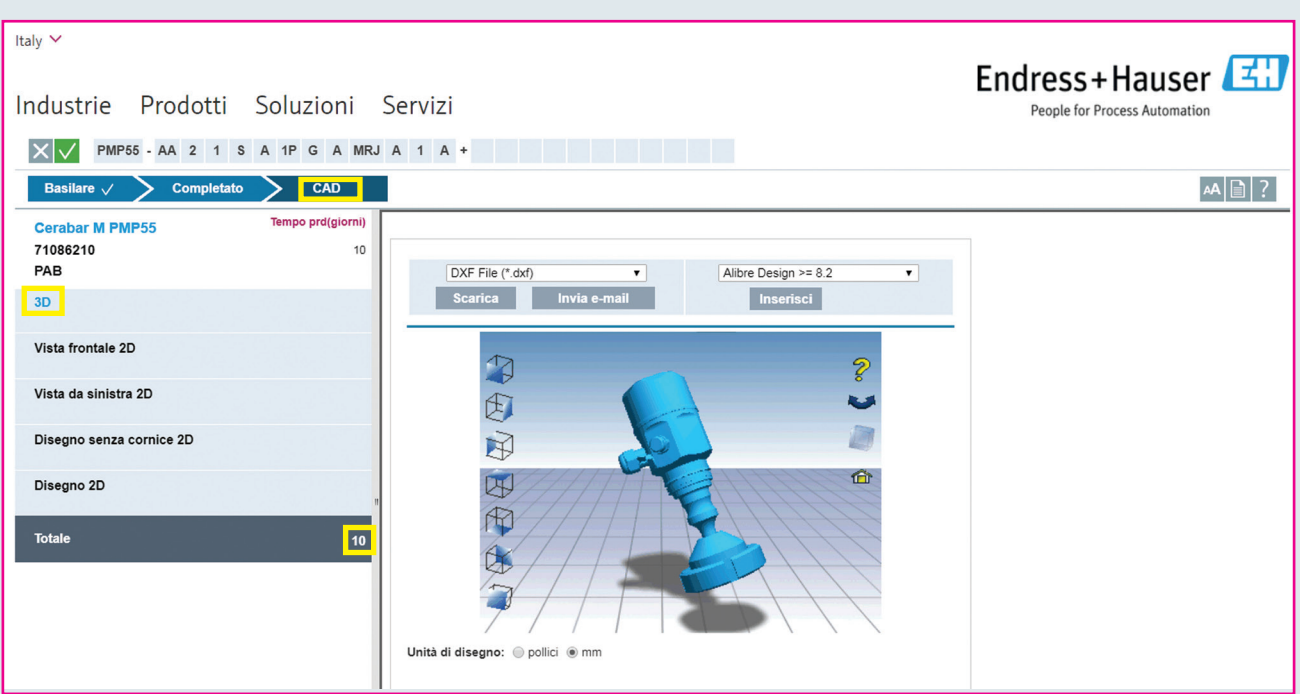

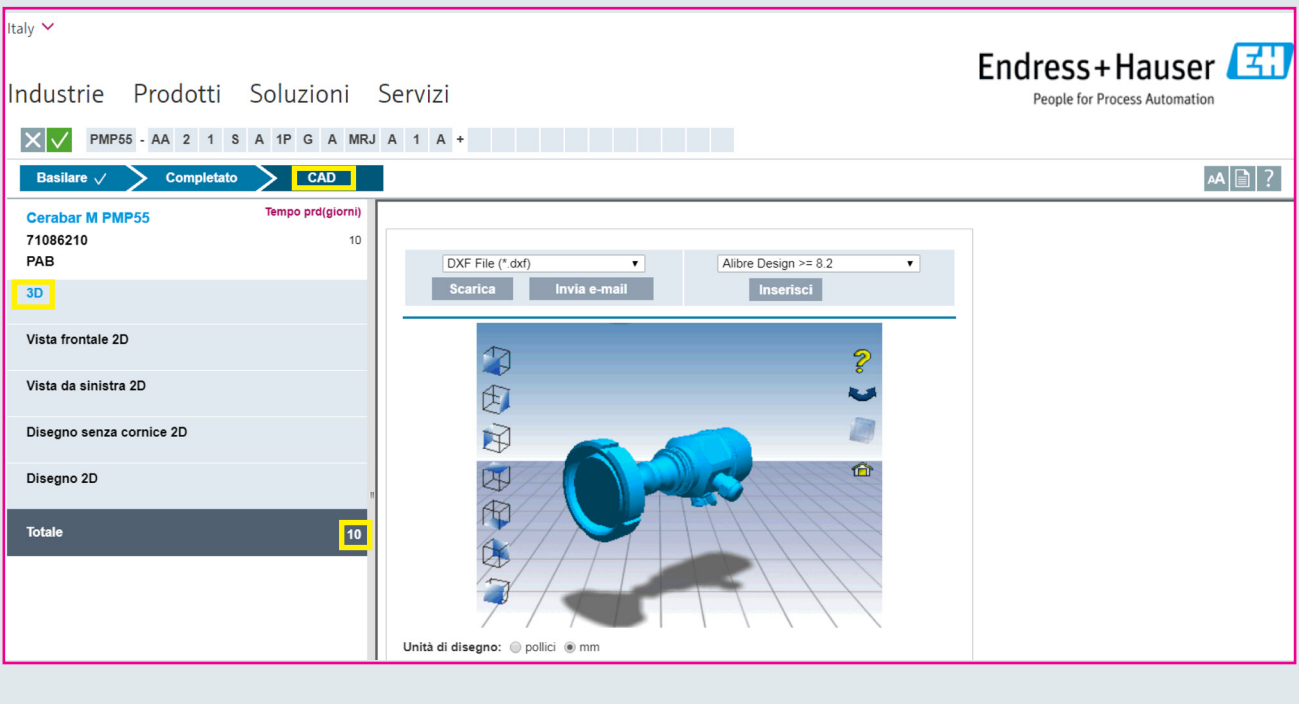

# Selezione dei ricambi

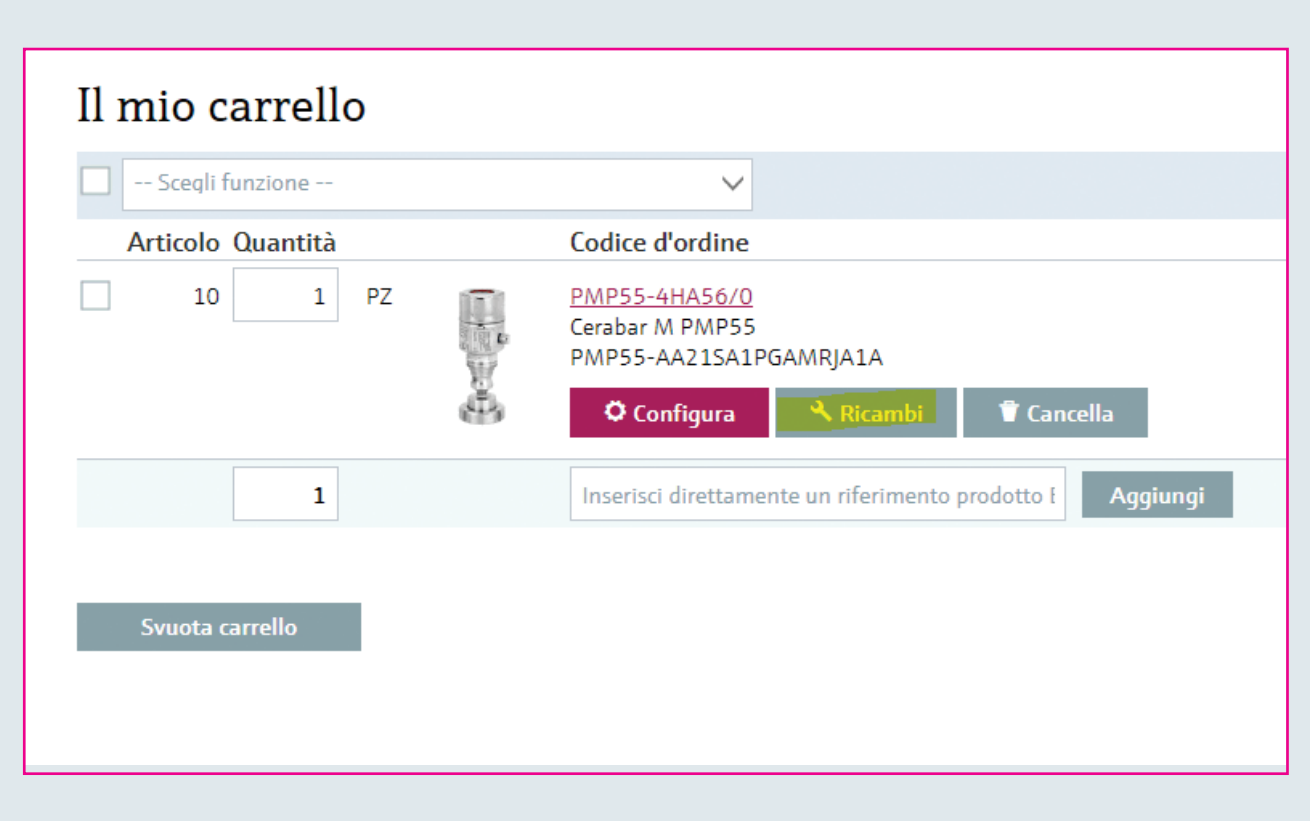

![](_page_12_Picture_10.jpeg)

![](_page_13_Picture_6.jpeg)

![](_page_14_Figure_0.jpeg)

Per maggiori informazioni e per accedere ai contenuti video, visitate il sito:

www.it.endress.com/shop-online

Endress+Hauser Italia S.p.A. Via Fratelli Di Dio, 7 20063 Cernusco s/N MI Italia Tel: +39 02 92192 1 Fax: +39 02 92107153 info@it.endress.com www.it.endress.com

![](_page_15_Picture_2.jpeg)